Na manuálu se pracuje

## **Editace údajů o čtenáři**

- 1. Načtěte záznam čtenáře tak, jak je popsáno v manuálu [Vyhledání čtenáře.](https://eg-wiki.osvobozena-knihovna.cz/doku.php/uisk:vyhledani_ctenare)
- 2. Klikněte na možnost *Upravit*, která se nachází v horní části záznamu čtenáře.

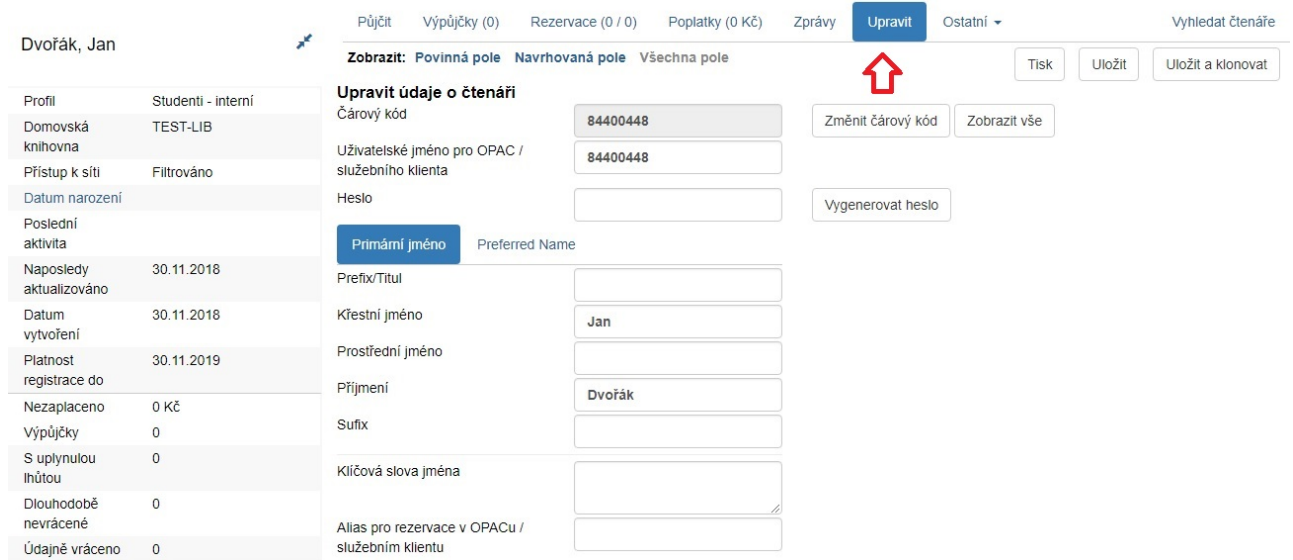

3. Upravte informace o čtenáři podle potřeby. Po dokončení klikněte na *Uložit*. Stránka se aktualizuje a provedené změny uvidíte vlevo v souhrnném panelu čtenáře.

**Poznámka**: CHcete-li rychle obnovit čtenářský profil, jemuž vypršela platnost, klikněte na *Aktualizovat datum expirace*. K provedení tohoto kroku budete potřebovat nejdříve zvolit *Hlavní skupinu oprávnění*, neboť skupina oprávnění určuje datum vypršení platnosti.

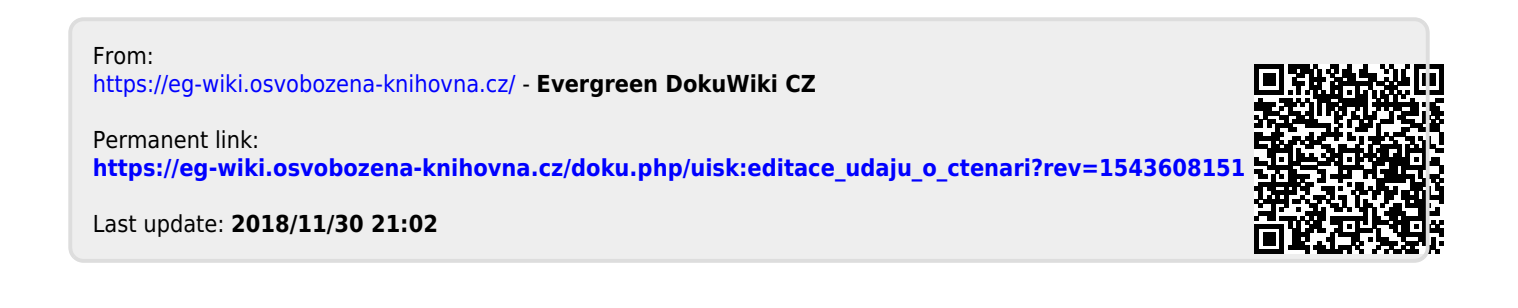